# **OBD smart digital meter**

# **Бортовой компьютер OBD**

Скачать с [kartog.ucoz.ru](https://kartog.ucoz.ru/index/p15_obd_smart_digital_meter/0-1912) Руководство пользователя

Модель: P15

Благодарим за покупку нашего бортового компьютера OBD. Этот продукт подключает интерфейс OBD2 автомобиля с помощью кабеля OBD и отображает данные о вождении, например скорость автомобиля, обороты двигателя, температура охлаждающей жидкости, расход топлива и т. д. Он может постоянно держать глаза водителя на дороге, чтобы избежать опасности опускания головы для чтения приборной панели. Этот продукт не изменит никакие данные ЭБУ автомобиля. Бортовой компьютер OBD оснащен мощным средством обнаружения кодов ошибок, устройство может отображать информацию о кодах ошибок в текстовом формате, и оно может очищать информацию об ошибках, а также отображение ускорения и соревновательного режима, режим проверки эффективности тормозов, турбо-давление, считывание всей информации о потоке данных транспортного средства и другие функции.

#### **Основные функции и особенности:**

1. Доступен для автомобилей с портом OBD2 и EUOBD (система автоматической диагностики автомобиля), подключи и играй

2. TFT LCD многоцветный умный дисплей

3. Первое сканирование покажет протокол транспортного средства

4. Многофункциональный или простой режим отображения, можно легко переключать

5. Добавить новые функции: режим ускорения, тест производительности тормозов, можно прочитать всю информацию о потоке данных автомобиля

6. Много функций: скорость автомобиля, обороты двигателя, температура охлаждающей жидкости, напряжение, мгновенный расход топлива, средний расход топлива, расстояние в пути, общей пробег, время вождения, турбо-давление, соотношение воздух/топливо, температура масла, сигнал низкого напряжения, сигнал высокой температуры охлаждающей жидкости, сигнал превышения скорости, сигнал кодов ошибок двигателя, удаление кодов ошибок, легкое переключение между километрами и милями.

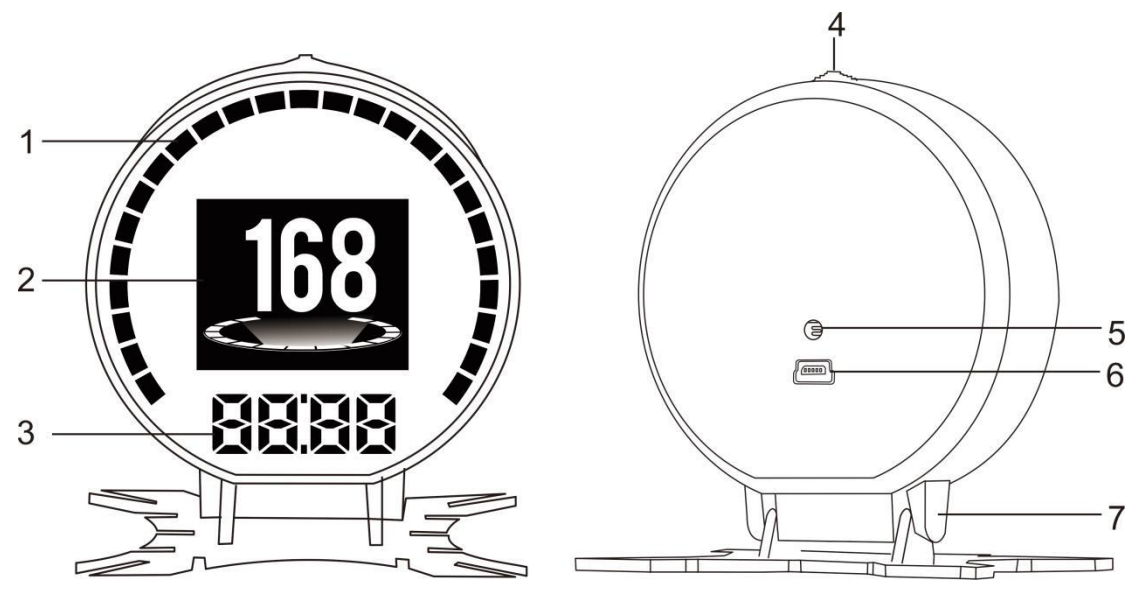

1. Индикатор выполнения: значок расхода топлива LHK по умолчанию, может быть изменен на значок оборотов.

2. Экран с несколькими функциями: можно выбрать другой режим отображения.

3. Область цифрового дисплея: по умолчанию часы, когда он находится в режиме одиночного дисплея, потяните кнопку влево, чтобы переключиться на функцию RPM.

4. Кнопка настройки, нажатие влево / вправо, короткое / долгое нажатие

- 5. Датчик освещенности
- 6. Порт OBD

Настройка функций кнопок:

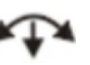

1. Короткое нажатие: (1) переключить режим отображения (2) подтвердить меню после входа в меню

2. Нажмите влево: (1) Когда на экране отображается только скорость, нажмите влево, чтобы переключиться на часы области цифрового дисплея и функции RPM.

(2) когда на экране отображается мульти-дисплей:

 $\Gamma(1)$  для переключения функций левой области  $\Omega$  изменить настройку функции после входа в меню или уменьшить значение по умолчанию

3. Нажмите вправо: (1) Когда на экране отображается только скорость, нажмите вправо для переключения режима отображения (простой режим / режим часов / стандартный режим) (2) измените настройку функции после входа в меню или увеличьте значение по умолчанию.

4. Нажмите и удерживайте: (1) чтобы войти в режим настройки меню (2), чтобы сохранить данные после изменения значения по умолчанию. Нажмите влево/вправо, чтобы переключить функцию: Ниже приведены сокращения функций.

ECT-Температура охлаждающей жидкости двигателя VLT-Напряжение FUE-Потребление топлива RPM-Обороты в минуту ODO-Одометр TIM-Разовое время вождения DIS-Однократное расстояние вождения

### **Factory set Заводские установки:**

Нажмите и удерживайте кнопку настройки, чтобы найти настройки системы, а затем коротко нажмите кнопку, чтобы войти в меню, наконец, нажмите вправо, чтобы переключиться на заводские установки, нажмите и удерживайте, чтобы сохранить и выйти.

### **Diagnose set Удалить коды ошибок:**

Когда устройство успешно просканирует программу, нажмите и удерживайте кнопку, чтобы войти в меню настроек, затем нажмите вправо, чтобы переключиться на диагностику OBD, и короткое нажатие, затем найдите коды ошибок, нажмите и удерживайте для завершения.

#### **Режим настроек**

Нажмите и удерживайте, чтобы войти в режим настройки, нажмите вправо, чтобы выбрать меню, и коротко нажмите, чтобы подтвердить. После завершения настройки нажмите и удерживайте для выхода.

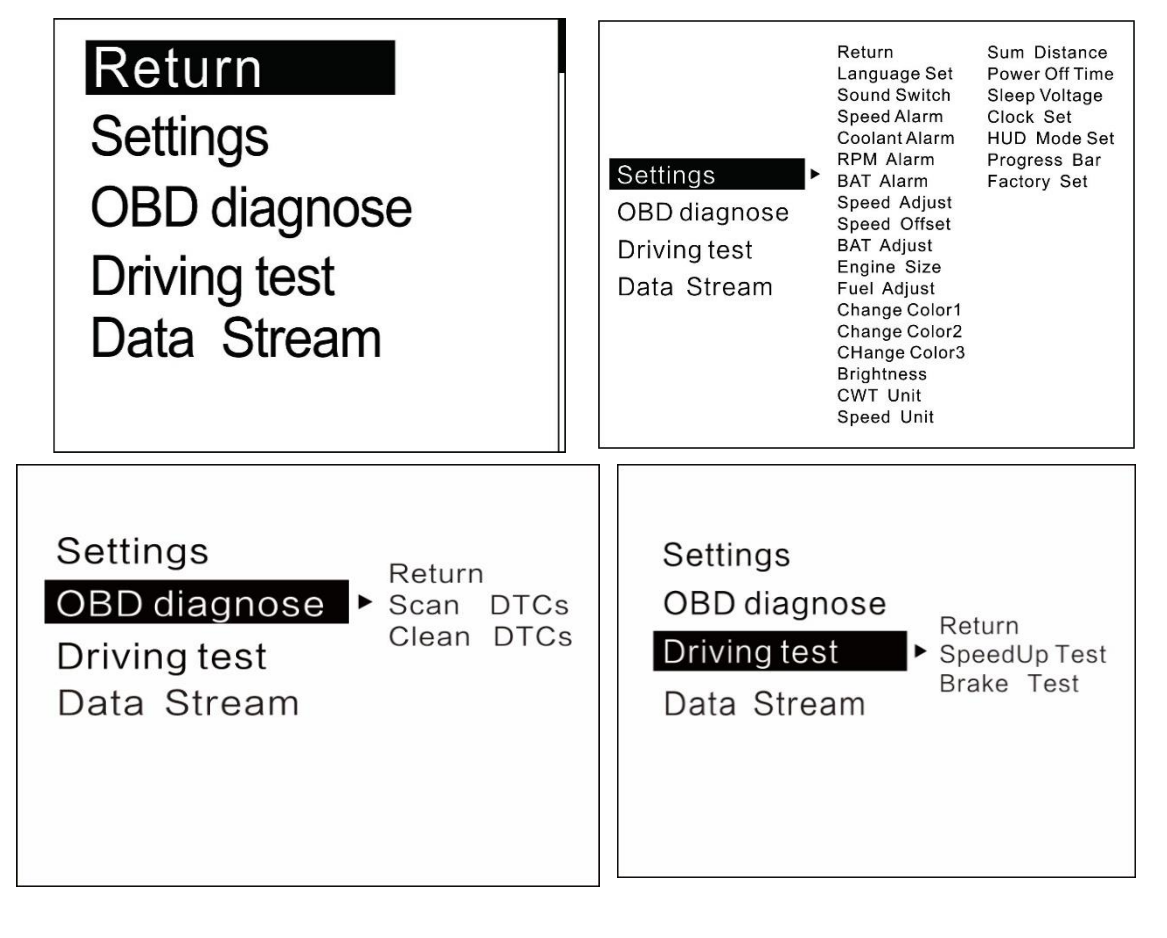

#### **Функции настройки**

Language Set Установка языка: Пожалуйста, выберите ваш знакомый язык (CN-упрощ. китайский, TW-традиц. китайский, EN-английский)

Sound switch Переключатель звука: включить/выключить зуммер

Speed Alarm Скорости: значение по умолчанию - 150 (значение по умолчанию можно изменить, нажатие влево - для уменьшения, нажатие вправо - для увеличения)

Coolant alarm охлаждающей жидкости: значение по умолчанию 120°, это означает, что это устройство подаст сигнал тревоги, когда температура охлаждающей жидкости превысит 120°.

RPM alarm Оборотов: значение по умолчанию 6000 об/мин, это означает, что это устройство будет подавать сигнал тревоги, когда частота вращения превышает 6000 об/мин.

BAT Alarm Напряжение: значение по умолчанию - 10,5 В, это означает, что это устройство будет подавать сигнал тревоги, когда напряжение батареи ниже 10,5 В.

Speed Adjust Регулировка Скорости: отрегулируйте скорость в соответствии с приборной панелью, значение по умолчанию 107%

Speed Offset Смещение скорости: Когда мотор выключается, а скорость устройства не равна 0, отрегулируйте значение смещения скорости устройства, если скорость устройства показывает 5 км/ч, то измените значение смещения скорости устройства по умолчанию на 5

BAT Adjust Регулировка напряжения: если напряжение аккумулятора отличается от автомобиля, его можно отрегулировать.

Engine Size Объем двигателя: значение по умолчанию - 1,6 л, если расход топлива сильно отличается от приборной панели, пожалуйста, измените его как размер рабочего объема.

Fuel adjust Регулировка топлива: значение по умолчанию - 100%, его можно отрегулировать

Change Color1 Сменить цвет: часть максимальной скорости в интерфейсе по умолчанию

Change Color2: левая часть / средняя часть в интерфейсе по умолчанию Change Color3: правая часть / нижняя часть в интерфейсе по умолчанию Brightness Яркость: 0 - автоматическая настройка, 1-8 - ручная настройка, 1 - самое темное, 8 - самое яркое

CWT Unit: температура охлаждающей жидкости по умолчанию °C, также может быть изменена на

Speed unit: по умолчанию - км/ч, можно изменить на миль/ч

Sum distance Пробег: можно сделать пробег таким же, как на приборной панели (если приборная панель показывает, что пробег составляет 30010 км, пользователь может установить значение устройства на 30010 км)

Power off time Время выключения: время выключения по умолчанию составляет 10с, для автоматического запуска и остановки автомобилей, пожалуйста, установите время выключения на 180-240с.

Sleep Voltage Напряжение сна: по умолчанию выключено, если устройство не может автоматически выключаться, установите напряжение 13,2 В или выше.

Clock Set настройки часов: настройте устройство на ваше местное время HUD Mode Set: по умолчанию выключено, можно включить отражение на лобовое стекло

Progress bar function switch Индикатор выполнения: по умолчанию LHKиндикатор прогресса расхода топлива, может переключаться на панель оборотов в минуту

Factory set Заводская установка: Найдите Factory set, коротко нажмите, чтобы сбросить до заводских установок

# **OBD diagnose set Диагностика OBD**

Scan DTCs: просканируйте ЭБУ, чтобы проверить, есть ли коды ошибок, и показать подробности этих ошибок

Clean DTCs: переключитесь на очистку кодов ошибок, короткое нажатие на кнопку завершит очистку

# **Driving test Тест на вождение**

Speedup test: показать скорость, расстояние, ускорения, занимает время 400 м, занимает время 100 м Brake Test: показать скорость, тормозной путь и время

# **Data Stream Поток данных**

Показать весь поток данных автомобиля

# **Монтаж бортового компьютера OBD:**

1. Знайте марку вашего автомобиля, бортовой компьютер OBD работает с автомобилями, поддерживающими OBDII или OBD ЕС. Откройте капот автомобиля и найдите наклейку под ним (см. Рисунок 1 ниже), если на нем есть такие слова, как OBDII CERTI-FIED, значит устройство можно установить.

2. Найдите 16-контактный диагностический разъем (см. Рисунок 2 ниже) автомобиля и хорошо соедините его с проводом OBDII.

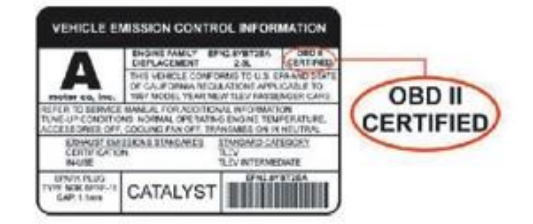

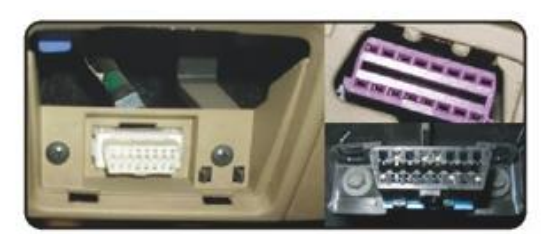

Рисунок 1 Рисунок 2

### **Технические параметры:**

Температура окружающей среды: -40c — + 80c Атмосферное давление: 86 — 106КПа Относительная влажность: 10% — 95% шум окружающей среды: ≤ 60 дБ (A) Уровень звукового сигнала: ≥ 30 дБ (A) Рабочее напряжение: 9 В ~ 16 В постоянного тока (12 В/400 мА) Размер продукта: диаметр 73 мм x толщина 23 мм Вес продукта: 58 г

### **Устранение неисправностей**

#### **1. Нет изображения на экране и нет питания**

Запустите двигатель автомобиля; проверьте, плотно ли вставлен кабель OBD; вытащите кабель OBD еще раз, чтобы в этом убедиться; проверьте, включен ли выключатель питания продукта. Если по-прежнему нет изображения, подключите устройство на другой автомобиль для проверки, выявив, хороший ли диагностический интерфейс OBD автомобиля, если он не исправен, отремонтируйте его и попробуйте еще раз.

# **2. Показывает только напряжение автомобиля и автоматически отключается через 60 секунд, когда устройство работает**

Этот продукт доступен только для автомобилей с соглашением OBD2 и EU-OBD (европейский регион: через 3 года, другой регион: через 7 лет) Эти продукты не поддерживают JOBD и OBDI, рекомендуют тест на другом автомобиле.

# **3. Неточная скорость**

A. Сначала проверьте правильность единицы скорости, включая единицы скорости, км/ч и миль/ч, пожалуйста, обратитесь к настройке для переключения единицы.

Б. Когда продукт включен, нажмите и удерживайте кнопку, чтобы войти в параметр меню, и нажмите один раз на право, чтобы перейти к настройке, затем коротко нажмите кнопку, чтобы перейти в меню, и нажмите правую кнопку, чтобы переключиться на Speed Adjust (если приборная панель показывает 100, а устройство показывает 101, измените значение по умолчанию со 107 на 106%)

### **4. Неточный расход топлива**

Проверьте объем вашего автомобиля и настройте устройство так же, как и ваш автомобиль (если ваш автомобиль 2,0л, измените значение устройства на 2,0л). Расход топлива можно регулировать, но мы не рекомендуем его менять, потому что все данные считываются напрямую из ЭБУ автомобиля.

# **5.RPM Alarm Сигнализация оборотов в минуту**

Сигнал по умолчанию 6000 об/мин, обратитесь к настройке, чтобы изменить.

# **6.Over peed alarm**

Сигнал тревоги по умолчанию - 150 км/ч, обратитесь к настройке, чтобы изменить значение.

# **7. Устройство не выключается автоматически**

A. После выключения двигателя устройство по-прежнему отображает скорость, переключите настройку на Speed Offset (Смещение скорости) и отрегулируйте значение, совпадающее со скоростью устройства. (Если устройство показывает 5 км/ч после выключения двигателя, измените смещение скорости на 5 км/ч)

Б. После того, как автомобиль выключится, устройство по-прежнему отображает число оборотов в минуту, переключите настройку на Sleep Voltage (Напряжение сна) и установите значение 13,2 В.

# **8. Автозапуск и остановка автомобиля**

Измените время выключения на 180 с.

# **9. Операция приводит к сбоям**

Вернитесь к заводским установкам